# **E402 User's Manual**

### Dear user, **Thank you for choosing the FLY E402**

Please read this User's Manual carefully before using the phone.

While all efforts have been made to ensure the accuracy of all contents in this User's Manual, we assume no liability for errors or omissions or statements of any kind, whether such errors or omissions or statements are a result of negligence, accident, or any other cause. The contents of this User's Manual are subject to change without notice.The Manufacturer reserves the ultimate right for the interpretation of this manual.

# **Table of Contents**

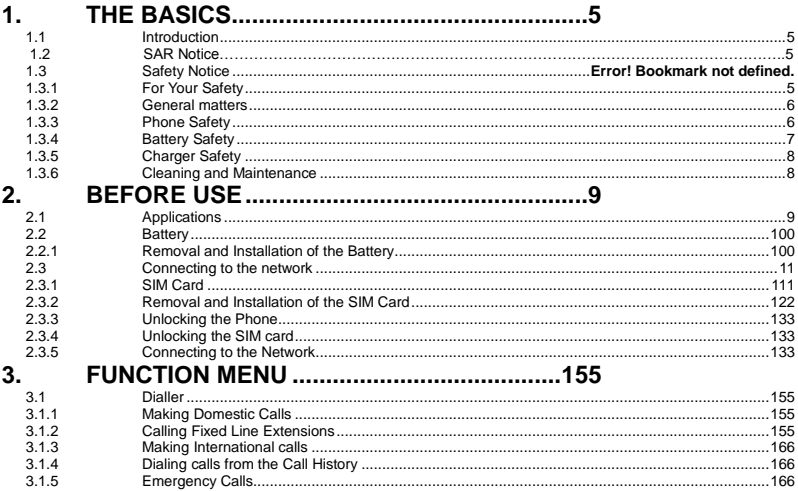

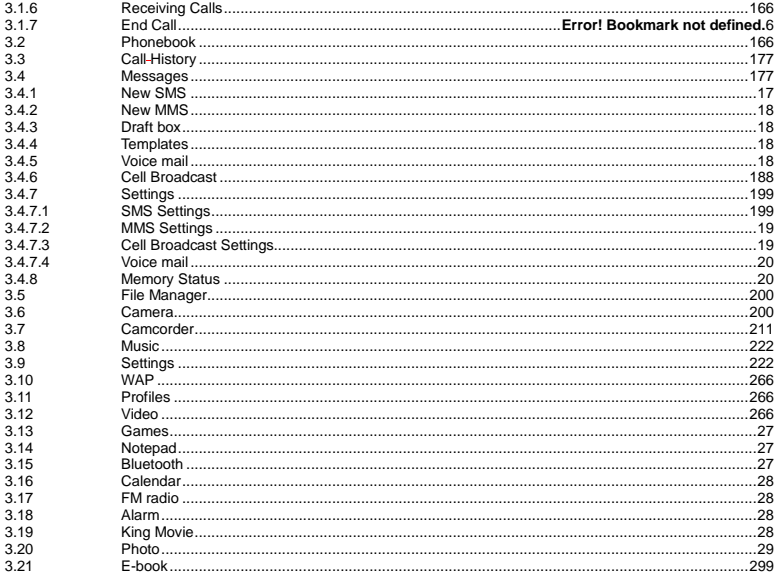

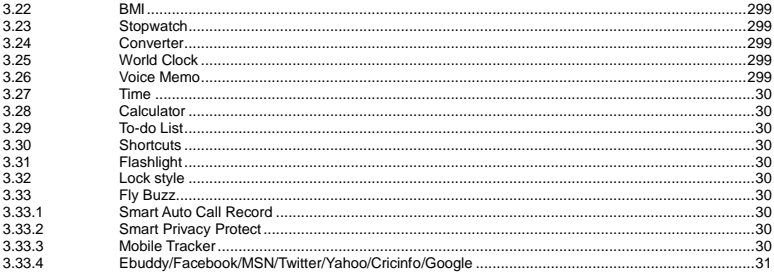

# 1. The Basics

#### <span id="page-4-1"></span><span id="page-4-0"></span>**1.1. Introduction**

Thank you for choosing the E402 touch screen GSM/GPRS mobile phone. After reading this guide you will be able to fully master the use of your E402 mobile phone and utilize all its functions with great ease.

The E402 touch screen mobile phone is designed for use on the GSM/GPRS networks. Not only does the E402 provide you with basic calling functions, but also with many practical functions such as a Name card style phonebook, Personalized 64 chord ring tones, Clock, Alarm, Calculator, To do list, MMS and Hands-free etc Moreover, the E402 uses a personalized man-machine interface and its perfect functional design will satisfy all your needs.

#### **1.2. SAR Notice**

Your mobile phone model has been designed to comply with applicable safety requirements for exposure to radio waves. The radio wave exposure guidelines employ a unit of measurement called Specific Absorption Rate (SAR). The recommended SAR limit for a mobile handset is 1.6 W/Kg averaged over a 6 minutes period and taken over a volume containing a mass 1g of human tissue.

 The highest SAR value for this mobile phone model is 0.413Watt/kg averaged over a 6 minutes period and taken over a volume containing a mass 1g of human tissue.

 Use your cell phone when the signal strength is good. Keep your calls short or instead use a handsfree or send a text message.

If using Bluetooth headset device, please make sure it has a low power emitter.

#### <span id="page-4-2"></span>**1.3. For Your Safety**

Please read these safety guidelines before using your mobile phone to assure the safe and proper use of the phone.

# <span id="page-5-0"></span>**1.3.1. General matters**

- Turn off your mobile phone on airplanes, in hospitals and in other locations with restricted mobile phone use, as they may be using equipment that could be sensitive to external RF energy.
- Talking on the phone while driving is extremely dangerous and is illegal.If you must use your E402 while driving, please pull off the road and park before making or receiving a call.
- Obey laws, regulations and signs when near an area storing fuel, chemicals, or volatile materials or any other potentially explosive atmosphere.
- Keep mobile phones, batteries and chargers away from children, to prevent them from injuring themselves.
- In order to prevent damage to your mobile phone, only accessories, designated by the company such as batteries and chargers, may be used with your mobile phone. The use of other batteries or chargers could result in battery leakage, overheating, cracking, fire or other malfunctions.
- Do not place the batteries, mobile phone or charger in a microwave oven or high-pressure equipment. Otherwise it could lead to unexpected accidents such as damage to the circuitry or fire.
- Do not subject your mobile phone to high temperatures, high humidity or dusty places; as this may lead to the malfunction of your mobile phone.
- .
- Use only the antenna that originally comes with the mobile phone or one that is approved by the company. An unapproved antenna, or the refitting or an addition to the attached antenna could damage the mobile phone. Please do not touch the antenna when making a call. Touching the antenna may impair the call quality and cause the phone to operate at a higher power level than needed during normal use. Do not use the phone with a damaged antenna.<br>132 **Phone Safety**

## <span id="page-5-1"></span>**1.3.2. Phone Safety**

- Do not disassemble or modify the mobile phone, as it can lead to damage such as battery leakage or circuitry failure.
- Do not subject the LCD to impact or use the screen to strike things, as this can damage the LCD board and cause leakage of the liquid crystal. There is a risk of blindness if the liquid crystal substance gets into the eyes. If this occurs rinse eyes immediately with clear water (under no circumstances rub

your eyes) and go to a hospital immediately for treatment.

- .
- Do not use needles, pen tips, or other sharp objects on the keypad as this may damage the mobile phone or cause it to malfunction.
- Avoid letting the phone come into close contact with magnetic objects such as magnetic cards, as the radiation waves of the mobile phone may erase the information stored on floppy disks, pay cards and credit cards.
- Keep metal objects, such as thumbtacks, far away from the receiver. When the receiver is in use it becomes magnetic and may attract these small metal objects and thus these may cause injury or damage the mobile phone.
- Avoid having the mobile phone come into contact with water or other liquids. If liquids enter the phone, this could cause a short circuit, battery leak or other malfunction.
- Use the mobile phone in a place away from landline telephones, televisions, radios, and automated office equipment in order to avoid affecting both the equipment and the mobile phone.<br>133 Battery Safety

# <span id="page-6-0"></span>**1.3.3. Battery Safety**

- Do not attempt to disassemble or modify the battery, as this can cause the battery to leak, overheat, crack and /or catch fire.
- Do not dispose of old batteries with everyday domestic garbage. Please dispose off old batteries at the directed places with specific rules for their disposal.
- Do not put/throw a battery into a fire, as this will cause the battery to catch fire and explode.
- When installing the battery, do not use force or pressure, as this will cause the battery to leak, overheat, crack and catch fire.
- Do not solder the contact points of the battery.Never touch any fluid that might leak from the built-in battery. Such liquid if comes in contact with skin or eyes, could cause injury or damage. Should the liquid come in contact with the eyes, irrigate the eyes thoroughly with clean water and seek immediate medical attention.
- Do not use or place the batteries near high temperature places such as near a fire or heating vessel, .
- If the battery overheats, changes color, or becomes distorted during use, charging, or storage, please

stop using and replace it with a new battery.

- Do not let the battery become wet as this will cause the battery to overheat, smoke and corrode.
- Place the battery in a cool, shady and well-ventilated place out of direct sunlight.<br>134 Charger Safety

# <span id="page-7-0"></span>**1.3.4. Charger Safety**

- Do not attempt to disassemble or repair a charger. The use of any other voltage will cause battery leakage, fire and cause damage to the mobile phone and charger.
- It is forbidden to short circuit the charger, as this will cause electrical shock, smoking and damage to the charger.
- Never use a charger if it has a damaged or worn out power cord or plug.
- . Always keep the charger dry. If the charger comes in contact with water or other liquid the power must immediately be switched off to avoid an electrical short or shock, fire or malfunction of the charger.
- Do not use the charger in the bathroom or other excessively moist areas, never attempt to connect or disconnect a charger with wet hands. Before cleaning or carrying out maintenance please unplug the charger from the electrical outlet.
- While unplugging charger, do not pull on the cord, but rather hold on to the body of the charger, as pulling on the cord will damage the cord and lead to electrical shock or fire.<br>135 Cleaning and Maintenance

## <span id="page-7-1"></span>**1.3.5. Cleaning and Maintenance**

- The mobile phone, battery and charger are not water resistant. Please do not use them in the bathroom or other excessively moist areas and likewise avoid allowing them to get wet in the rain.
- Use a soft, dry cloth to clean the mobile phone, battery and charger.
- Do not use alcohol, thinner, benzene or any other solvent to wipe the mobile phone.
- A dirty outlet will cause poor electrical contact, loss of power and even inability to recharge. Please clean regularly.

<span id="page-8-1"></span><span id="page-8-0"></span>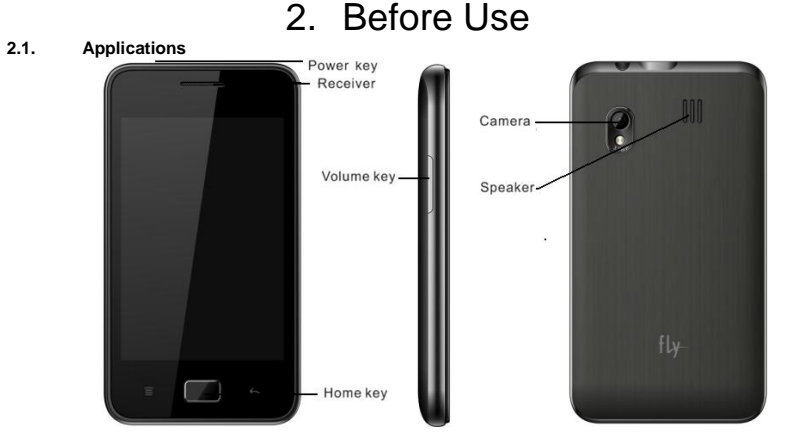

# **Keypad Instructions**

**No. Define Function**

1 Power key To turn on/off the phone.

2 Home key To confirm your selection, in Standby interface, press to enter Main menu<br>3 Volume (side) key To review all the calls in the past Volume (side) key To review all the calls in the past.

# <span id="page-9-0"></span>**2.2. Battery**

The battery initially has a charge of about 50% and may be used directly out of the box. The first three times you recharge the battery. You should assure that the battery is fully discharged. This way the battery will be able to perform optimally.<br>
2.2.1 Bemoval and Installation

## <span id="page-9-1"></span>**2.2.1. Removal and Installation of the Battery**

When removing the battery follow the following steps:

a. Switch off your phone.

b. Hold the phone with the front facing downwards. Push the battery cover towards bottom to remove

it;

c. Pull out the battery from the battery compartment.

Warning: You must turn off your mobile phone before removing the battery. Under no circumstances should you remove the battery when the mobile phone is on as this may damage the SIM card and your mobile phone.

When installing the battery follow the following steps:

a. According to arrowhead direction, align the contacts of the batterywith the corresponding connectors on the battery compartment. Attach the battery.

b. Push the battery cover until it clicks in to place.

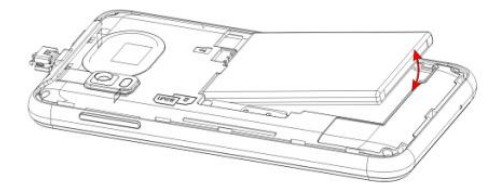

## **2.2.2. Battery charging**

- Plug the connector of the charger into the phone.
- Plug the charger into the standard AC wall outlet to start charging.
- While on charge the charge level icon will repeatedly flash at the top right corner of the mobile phone's screen;.If the battery is totally empty, it might take some time before the charging indicator appears on the screen.
- When the battery is fully charged, the charging icon does not flash anymore,...
- When charging is complete, unplug the charge connector from the electrical outlet and the mobile phone.

## **Attention:**

**2.3. Charging must be performed in a well-ventilated area with a temperature between -10C and +45C. The factory-supplied charger must be used. Using an unapproved charger could be dangerous in addition to being in breach of the provisions of the repair warranty Connecting to the network**

# <span id="page-10-1"></span><span id="page-10-0"></span>**2.3.1. SIM Card**

Before using your mobile phone you must insert an effective SIM card into the phone. Your network

provider will offer your SIM card.

- The information recorded on the chip of the SIM card is all the data related to establishing a connection with the network, together with the names and numbers in your phonebook and messages. SIM card can be removed from your mobile phone and inserted in any other GSM/GPRS mobile phone to be read (a new mobile phone will automatically read the SIM card).
- To prevent losing or damaging the data stored on the card, you should avoid touching the metal area on the card and keep the SIM card in a place far away from electricity or magnets. .

**Warning:** Before removing the SIM card you must turn off the mobile phone. Do not insert or remove the SIM card while the phone is connected to an external power source.<br>232 Removal and Installation of the SIM Card

## <span id="page-11-0"></span>**2.3.2. Removal and Installation of the SIM Card**

- Unplug any external power sources, Turn off the phone, and remove the battery Insert the SIM card into the SIM slot;
- The following will be displayed: Enter Phone Lock Code -- if you set the Phone Lock. Enter PIN -- if you set the SIM Lock.

Searching -- The phone will conduct a search to find the appropriate network connections.

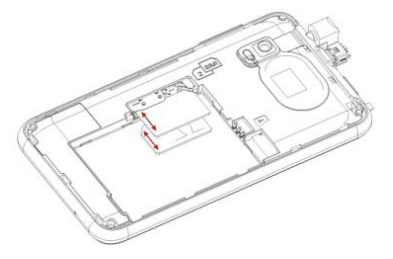

# <span id="page-12-0"></span>**2.3.3. Unlocking the Phone Lock**

 In order to avoid any unauthorised usage, a lock code may be set for your phone. If you choose this option, then every time you turn on your phone, you must enter the lock code before you may use the mobile phone The user may turn off the phone lock code protection if so desired. , Enter the lock code. Use the "Clear" to delete mistakes. Press the "OK" to finish.

For example, if your phone lock code is set as 0000, then enter the following: 0000 OK If you forget your phone lock code, you must contact our nearst Authorized Care Centre<br>234 Into care Care Centre

## <span id="page-12-1"></span>**2.3.4. Unlocking the SIM card**

In order to avoid any unauthorized usage, the SIM card uses a PIN (Personal Identification Number) . If you choose this option, then every time you turn on your phone you must enter the PIN so as to unlock the SIM card before you use the mobile phone. The user may turn off the SIM card protection, if so desired.

- Hold down the Power key to turn on the mobile phone;
- Enter the PIN number. Use the "Clear" to delete mistakes. Press the "OK" to finish. For example, if PIN is set as 1234, then enter the following: 1 2 3 4 OK

If an incorrect number is entered three times consecutively, your SIM card will be locked by the network and the mobile phone will ask for the PUK number.

**Attention:** Your network provider will offer your SIM card with a standard PIN number (with 4-8 numbers). You should change this as soon as possible.<br>235 Connecting to the Network

#### <span id="page-12-2"></span>**2.3.5. Connecting to the Network**

When the SIM card has been successfully installed, your mobile phone will automatically search for any available network ("Searching" will be displayed on the screen). When the connection is made, the name of the network provider will appear in the middle of the screen. At this time your mobile phone is on Standby.

Your phone supports GPRS (General Packet Radio Service) service. If your network operator has activated your GPRS service and your phone is within the GPRS network area, at this time you may access the WAP service through the GPRS network.

**Attention:** If "Emergency" is displayed on the screen, this means that you are already outside the

normal coverage of the network area, but you can still transmit emergency calls depending on the strength of your signal.

# 3. Function Menu

#### <span id="page-14-1"></span><span id="page-14-0"></span>**3.1. Dialer**

You may dial and receive calls on your phone when the symbol of your network provider appears on the screen. The information bar on the upper left corner of the screen indicates network strength (the signal is strongest when there are five lines visible).

Barriers greatly affect call quality, thus slightly moving your location can increase the quality of the phone call.

Under pre-dialing interface, press the number icon to input the telephone number. If you need to change the input phone number, press the clear icon to delete any incorrect input; long press the clear icon can delete all the number; press the "+" icon to save the number to SIM card or Phone.

# <span id="page-14-2"></span>**3.1.1. Making Domestic Calls**

Use the number icon to input number, and then press the dial icon to make a call.

You can input a domestic number to be called in the following order:<br>Area code Phone number<br>Press the Dial key

**Phone number Press the Dial key** 

# <span id="page-14-3"></span>**3.1.2. Calling Fixed Line Extensions**

Some fixed phone extensions cannot be called directly. You must first go through the switchboard before you can dial the extension, then press \* key to switch, as far as, the screen will display the letter "P" (Pause), then dial the extension number.

You can input the switchboard number and the extension number in this order:

# **Area code Switchboard number P Extension number Press Dial key**

Some fixed phone extensions cannot be called directly, you need go through the switchboard, then dial extensions number. You must first go through the switchboard before you can dial the extension, then press \* key to switch, as far as, the screen will display the letter "W" (Wait), then dial the extension number.

You can input the switchboard number and the extension number in this order:

# **Area code Switchboard number W Extension number Press Dial key**

# <span id="page-15-0"></span>**3.1.3. Making International calls**

You can input an international number to be called in the following order:

'+' Country code, Area code, Telephone number, Press the Dial key

# Long press the '\*' Key to display '+'<br>**Busilian calls from the call**

# <span id="page-15-1"></span>**3.1.4. Dialing calls from the call history**

Your mobile phone can store the records of the most recently missed, received and dialled calls along with the call time of the last call and the accumulated time of calls received and dialled. When the call history is full, the old numbers are automatically erased.

 On Main menu press "Call history" icon to see the call history list. When the call history appears, you can press the "OK" to see the details of that call record, then press "Option" to carry out any of the following functions: "Call","Delete", "Save", "Send" and so on.

#### <span id="page-15-2"></span>**3.1.5. Emergency Calls**

If you are located without the network area (you can find this out by referring to the network strength indicator located on the upper left-hand corner of your mobile phone screen), you should be able to make emergency calls. If your network provider does not provide roaming where you are, "Emergency" will appear on the screen. If you are located within a network area, even if you do not have a SIM card, you will be able to transmit emergency calls.<br>3.1.6 Receiving Calls

#### <span id="page-15-3"></span>**3.1.6. Receiving Calls**

When your E402 rings or vibrates, press the Send key to answer the incoming call. If the handsfree is plugged in, you can use the button located on the handsfree to pick up the call. . (Depending on your phone's settings, you may also answer incoming calls by pressing any digit key.)<br>3.1.7 Fnd Call

#### **3.1.7. End Call**

During call you can press the End call icon to end the call.

#### <span id="page-15-4"></span>**3.2. Phonebook**

Phonebook is a location where you can store the details such as name and numbers of your contacts.

You can save the information on the phone's internal memory or on the SIM card, however, the maximum permissible limit on a SIM card may vary from provider to provider.

. In the Phonebook menu, you can perform the following:

- Search: Input the name to search the desired record.
- -**Groups:** Add the desired contact to a Group
- -**New:** Add New contact
- -**Mark:** Mark/ Mark All

- **Contact Source:** Choose All/Phone/Card - **Import:** Import the vcard from memory card to phonebook list.

- -**Backup:** Backup the contact(s) to memory card.
- -**Additional searching settings:** Smart number filter/Smart alphabet filter
- -**Memory details:** Show the details of memory capacity

## <span id="page-16-0"></span>**3.3. Call history**

This sub-menu lets you view the call details i.e. All calls, Missed calls, Received calls, Dialed Calls. It also enables you to check all duration and clear call log.<br>3.4 Messages

# <span id="page-16-1"></span>**3.4. Messages**

# **3.4.1. New SMS**

Enter the desired message and then:

- Add recipient: Add from Phonebook or input a number directly.
- Save to draft: Save the created messages to Draft box.
- $\bullet$  Insert: Insert/Add a Template / Vcard / Vcalendar to the created message. Convert to MMS: Convert the message to MMS
- Send options: Send via SIM1 / SIM2.

# **3.4.2. New MMS**

MMS (Multimedia Messaging Service), can contain letters, an image, an audio or a video file etc. MMS is a network operator dependent service. Please contact your service provider for details.

The"write MMS"sub menu provides various items such as: To, Cc, Bcc, Subject, Edit content etc. When you edit, you can replace, delete, insert picture, videos, audio, templates, ycard etc to the current slide.<br> $343$ 

#### <span id="page-17-0"></span>Draft box

Access a previously edited and saved message<br>3.4.4 Templates

#### <span id="page-17-1"></span>**3.4.4. Templates**

The phone supports 10 phrases in text templates and 5 multimedia templates. You can use them to send an SMS or MMS; and you can alo edit or delete them.<br>3.4.5 Voice mail

### <span id="page-17-2"></span>**3.4.5. Voice mail**

Voicemail allows callers to leave voice messages in your voice mailbox, and lets you review, play and delete your voice messages any time you are in your network operator's coverage area.The network operators must support the "Voice Mail" function for it to be available. . For details and the voice mailbox number, please contact your network operator.<br>
3.4.6 Cell broadcast

#### <span id="page-17-3"></span>**3.4.6. Cell broadcast**

Broadcast messages refer to public messages sent by your network operator. This is a network operator dependent service that enables emergency-alert or commercial-message broadcasts to mobile handsets in specified geographic areas. Please contact your network service provider for more details.

- When you enter the "Broadcast Messages" submenu you will find four options: "Receive Mode"," Read Messages", "Languages" and "Channel Setting"
- You can read current broadcast messages thought "Read Messages".
- Select "Channel Setting", to Add a broadcast channel, set Channel Title and Channel ID: Select to turn the option On/Off , filter needless broadcast channel; select "Edit" to reinstall current channel; select "Delete" to delete broadcast channel..

Note: The network operators must support the "Broadcast Messages" function for it to be available.

# <span id="page-18-0"></span>**3.4.7. Settings**

# <span id="page-18-1"></span>**3.4.7.1. SMS settings**

Under the messages function, enter SMS settings submenu, and choose:

Service center No.: Store or modify the information center number.

Validity period:.An SMS is stored temporarily in the SMS center if the receipient's mobile phone is unavailable. It is possible to specify an expiry period after which the SMS will be deleted from the SMS center.

Messages type: Setting default messages type.

Status report: On/Off.

Direct reply: On/Off.

Inbox location: Choose the default storage location.

Backup sent messages: choose to backup your messages or not.<br>3.4.7.2

## <span id="page-18-2"></span>**3.4.7.2. MMS settings**

Enter "Settings" submenu, select "MMS",and choose to make the following settings:

Page settings: you can change the duration、size and text position.

Send options:

Multimedia retrieval: You can choose Always automatic, Auto, In home, Manual or off.

Allow anon, msgs: Allow an anonymous MMS or not.

Receive adverts: On/Off.

Status report: On/Off.

Deny report sending: On/Off.

Validity period: An MMS is stored temporarily in the MMS center if the receipient's mobile phone is unavailable. It is possible to specify an expiry period after which the MMS will be deleted from the SMS center.

Backup sent msgs.: Choose to backup your messages or not.<br>3.4.7.3 Cell broadcast settings

# <span id="page-18-3"></span>**3.4.7.3. Cell broadcast settings**

Network operator dependent.

# <span id="page-19-0"></span>**3.4.7.4. Voice mail**

#### **3.4.8. Network operator dependent.Memory status**

Examines the cell phone SMS/MMS, Broadcast memory; SIM card message memory; Phone memory space and MMS storage.

#### <span id="page-19-2"></span>**3.5. File Manager**

<span id="page-19-1"></span>It provides you the functions such as browsing media files, checking storage space.

When browsing the media files, you can perform operations such as copy, move, delete etc. on selected files.

#### <span id="page-19-3"></span>**3.6. Camera**

Before using the camera function, ensure installing a Memory Card. The photos will be saved in JPG format in the memory card.

Storage path: File Management / / Pictures / / Album

Please click 'Camera'and enter into the camera preview interface, then click'shoot ' key (the middle

key on the bottom of screen) to start the camera shooting.

Switch to: To switch to electronic albums in check for photos

Image size:For contact, wallpaper, 320 \* 240, 640 \* 480, 800 \* 600, 1024 \* 768, 1280 \* 1024, 1600\*1200

Image quality:Low, Normal, High

Night mode: On/off

Continuous shots: off, 4, 6, 9 shots

Timer:Off, 5 s, 10 s, 15 s

White balance: Auto, Cloud, Daylight, Fluorescent, Incandescence

Banding: 50 Hz / 60 Hz

Sound: On/Off

EV:-2-1, 0, 1, 2,

Fill light: On/off

Storage: Phone/ card

#### <span id="page-20-0"></span>**3.7. Camcorder**

Before using the video recorder function, make sureinserted memory card has been installed; the videos will be saved in your memory card in 3GP format.

Storage path: File Manager / / Video / / Camcorder

Press the center key to enter into the camcorder preview interface for stop or start. Then click icon  $\Phi$  to access the settings:

Switch to: Can switch to electronic albums in check for photos

Video size: SUB\_QCIF (128\*96), QCIF (176\*144), CIF (352\*288), QVGA (320\*240)

Video quality: Low, Normal, High

Night mode: On/off

White balance: Auto, Cloud, Daylight, Fluorescent, Incandescence

Banding: 50 Hz / 60 Hz

Sound: On/Off

File size limit: No limit/MMS size

Red time limit: No limit, 15seconds, 30 seconds s,60 seconds

EV:-2, -1, 0, 1, 2,

Storage: card

#### <span id="page-21-0"></span>**3.8. Music**

The music default path: File management / / Music / /

The built in Music Player is an application that can play music files. Launching the Music Player allows you to navigate within your Music Player folders and select playback material. You can access the followingthrough the Options menu:

- Play/stop: Play/stop the current song

- Play mode: Play all/Repeat one/Repeat all/Play one/Shuffle
- Equalizer: Default normal. To set the bass, treble, classic, rock, live.

-3D surround:On/off

-Background play:On/off

- Lyric : On/Off

-Song info: You can view the current song information, such as song name, artist and so on.

-View details:You can view the current song information,such as song name,file type,size,date,duration and location.

## <span id="page-21-1"></span>**3.9. Settings**

- **Airplane mode**:On/off
- **Network**: Network Setting/Switch mode
- **Sound**: Including Vibrator, Voice calls, Power on tone, Power off tone, Message, Calendar, Alarm, Missed event reminder, Key tone
- **Display:** Calibration, Backlight
- **Wallpaper:** Image wallpaper Live wallpaper, Video wallpaper
- **General**:Set Display language,Profiles,Date/time,Bluetooth,Power on/off
- **Call settings**: Set Call settings, Call divert, Call barring, Default SIM, Speed dial
- **Connection** : Set data accounts,WAP settings,MMS settings,Ntp settings,Network Counter
- **Data accounts**

GPRS Under this sub-menu, will list current WAP the establishment files GPRS visit account number material tabulation, designated that some establishment item, the click "the edition" may carry on the following operation:

- Account name: It is able to compile the account data and names.

- APN: Please input APN.

- User name: The user identity of APN server
- Password: The password used to indentify you by the APN server

- Auth.type: Normal/Secure

- DNS: default for blank

#### **WAP Settings**

In this submenu, lists the current WAP, will visit the set file account information list, GPRS selected a set of files, you can edit as follows:

-Profile name: can edit "Profile name".

-Home page: input address.

-Connection type:Connection-oriented or HTTP

-Proxy: server input gateway number.

-Port: input uses the Internet port number.

-Data accounts: select "Data account" type.

Note:: This setting data vary with network operators.

#### **MMS Settings**

MMS account will be automatic survival default account according to the operators. You can edit as follows:

-Profile name:Can edit "Profile name".

-MMSC: Input address.

-Connection type: Connection-oriented or HTTP

-Proxy: Server input gateway number.

-Port: Input the Internet port number.

-Data accounts: Select "Data account" type.

#### **Security**

Enter the "Security" submenu. Here you can set the security options of your mobile phone to avoid -any unauthorised use of your mobile phone and SIM card.

Note: You must use the correct handset lock code to enter the security setup submenu.

### **SIM1 /2 PIN code**

- -PIN status:On/off
- -Change PIN
- -Change PIN2

The default PIN password is 1234.

The PIN number can prevent the unauthorised use of your SIM card.

Note: If you successively input a wrong PIN three times, your SIM card will be locked. At this time you need the PUK number to unlock the SIM card. The PIN number and PUK number may have been provided to you together with the SIM card. If you do not have it, please contact your network service provider. The default PIN number is usually 1234. You should change it to your own code as soon as possible.

### **Phone Lock**

The Phone Lock can prevent the unauthorised use of your mobile phone.

Attention: The default phone lock code is 0000. You should change it to your own code as soon as possible.

**SIM lock:** Set the SIM lock on or off.

Note: The default password is 0000

**Auto keypad lock:** You can set the auto lock time in the submenu of this function, The key will automatically be locked if there is no action on the phone.

#### **SMS black list**

Blacklist numbers to avoid receiving SMS's.**Information**

- **- IMEI:** IMEI is an International Mobile Equipment Identity codewhich is a 15 digit unique "electronic serial number".
- **- Memory details:** View memory card capacity usage
- **- Software version:** View the current software version

## **Restore factory settings**

Enter the "Restore Settings" submenu. You can reset some of the Phone settings to their original values The default password for the same is (0000).

Note: Restoring the factory settings requires the correct handset lock code to be entered. Some settings cannot be restored to the original settings until the phone is restarted.

# <span id="page-25-0"></span>**3.10. WAP**

Your mobile phone supports wireless application protocol (WAP) service. You can access many WAP services such as news, weather reports, flight information, etc. These services are especially designed for mobile phones and maintained by WAP service providers.

Network support is necessary for WAP services. Please contact your network service provider for details and instructions about how to use the service.

#### **Guidance**

1). Goto URL: Use this menu to manually enter the URL address and access a website.

2).Homepage: Select "Homepage" to enter the homepage, use this menu to connect your phone to the network and load the home page of the wireless web service provider. The homepage is the WAP site set by you in the activated connection method.

**Mangage bookmark:** Create New bookmarks.

**Folder:** Create New folders.

**Clean:** Clean all buffer data

**Settings:** Select "Settings" to enter settings for online browsing.

**Download image:** Yes / No

**Download dir:** Defult download in the card memory

**Exit:** Exit WAP Service

Note: If you tried to visit, or successfully visited confidential information that required a password (such as a bank account), please clear your mobile phone's cache memory each time.

# <span id="page-25-1"></span>**3.11. Profiles**

The phone offers eight profiles : General, Meeting, Outdoor, Silent, Personal, Headset, Bluetooh, Power saving.

You can set the ring tone, vibration, volume, etc.

## <span id="page-25-2"></span>**3.12. Video**

Please enter storage path: File manager / / Video / / Camcorder

Video player displays a list of phone video files, you can choose the desired video . Achieved by clicking

the appropriate icon as mentioned below:

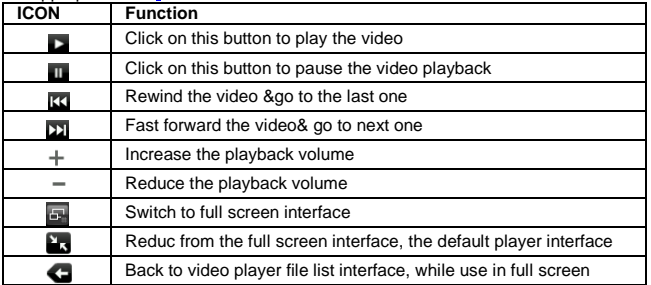

## <span id="page-26-0"></span>**3.13. Games**

Your E402 carries a few games for your entertainment.

## <span id="page-26-1"></span>**3.14. Notepad**

Enter scratchpad, you will view a memo.On the options menu, view,edit, add, delete, and delete all functions<br>3.15

# <span id="page-26-2"></span>**3.15. Bluetooth**

The Bluetooth icon will be shown on the LCD interface when Bluetooth is opened.

Status: To open or close Bluetooth.

Paired devices: To show the Bluetooth devices that are already paired with the phone.

Search devices: To search for nearby available Bluetooth devices.

Settings: To set the visibility of the phone, its device name, the Receive folder and device information

# <span id="page-27-0"></span>**3.16. Calendar**

Enter "Calendar" submenu, screen will display the current month, enter "Setting" menu to change date.

- View: view the day event
- New event: Add new event
- Event list: show event list
- Go to date: Input the Date; Click "Ok" to jump to the appointed date.
- Delete all: before date/ all events
- Search event: you can input text to find the incident
- Memory details: show memory capacity details

# <span id="page-27-1"></span>**3.17. FM radio**

Enter into the FM interface, and "Quit" and "Options" will be shown on the bottom.

Click "Options"to search and add channel , editing, record, append record, view recorded files.

- My Channel: FM channel list, click "options" to compile and play the current channel.
- Search channel

Auto search: search channel automatically

Manual input: To input any FM channel

-Settings:

Background play: set background play as open or close. If open, and FM interface is exited, FM

continues to play.<br>MP3 or WAV

Record format:<br>Storage:

Phone or card

-View record files: View recording documents

# <span id="page-27-2"></span>**3.18. Alarm**

The mobile-phone can set six alarms at most, and hold out the alarm even the phone is powered off.<br>3.19 King movie

# <span id="page-27-3"></span>**3.19. King movie**

This feature provides a wealth of different types of movies for you to watch. After downloading, it will be stored in: File Manager / / KingMovie folder

# <span id="page-28-0"></span>**3.20. Photo**

Click 'Photo' and you will enter the file path selection interface. There you will see the photo list. Click options to:

- View: view the currently selected photo, slide the screen left and right, and switch between the photos.
- Set as: contact/ Wallpaper/Power on display/Power off display
- Send: To MMS or Bluetooth
- Delete: To delete the selected photo
- Delete all files: Delete all photos
- Mark: Mark the photos to delete or send
- Sildeshow: To view the photos automatically
- View details: view the photo details

# <span id="page-28-1"></span>**3.21. E-book**

It is required that the memory card has the document. You can download many such documents onto the memory card in the file manager / / eBook folder<br>3.22 BMI

# <span id="page-28-2"></span>**3.22. BMI**

Input height and weight, press the center key can calculate body mass index.<br>3.23 Stonwatch

## <span id="page-28-3"></span>**3.23. Stopwatch**

The stopwatch provides a total of 20 sets of time tags.<br>3.24 Converter

### <span id="page-28-4"></span>**3.24. Converter**

Input the number to be converted and the conversion details. Result will display in the converted frame.

## <span id="page-28-5"></span>**3.25. World Clock**

Enter World Clock submenu, it shows three default city times. You can add other cities and edit existing cities.<br>3.26

### <span id="page-28-6"></span>**3.26. Voice memo**

Recorder is used to voice record. Click record and enter into the recording interface. Press the icon to make the following operations:

Press <sup>:</sup> To start recording

Press : To end the current recording

Recorded file is saved in: file manager / / Card / / Music / / Voicememo

## <span id="page-29-0"></span>**3.27. Time**

Set the time, then click "OK" to finish.<br>3.28 Calculator

## <span id="page-29-1"></span>**3.28. Calculator**

Your mobile phone provides a calculator with 4 basic functions to facilitate simple calculations.

- Enter the "Calculator" submenu to display the operation interface of the calculator:
- Press the Number keys from 0 to 9 to input the numbers you wish to input.

**Note:** The precision of this calculator is limited so that rounding errors may occur, especially in the case of indivisibility.

## <span id="page-29-2"></span>**3.29. To-do list**

To do editor works as a reminder.<br>3.30 Shortcuts

## <span id="page-29-3"></span>**3.30. Shortcuts**

Manually add menu shortcuts to quick list.<br>3.31 **Elashlight** 

## <span id="page-29-4"></span>**3.31. Flashlight**

While on Standby interface, long press the OK key to turn on/off the torch directly.

## <span id="page-29-5"></span>**3.32. Lock style**

This phone offers a variety of lock screen styles

# <span id="page-29-6"></span>**3.33. Fly Buzz**

## <span id="page-29-7"></span>**3.33.1. Smart Auto Call Record**

You can set the auto lock time in the submenu of this function. The phone will automatically be locked if there is no more action being performed on the phone.<br>3332 Smart Privacy protect

## <span id="page-29-8"></span>**3.33.2. Smart Privacy protect**

It is used to provide privacy for Messages, Phonebook and Call history. To activate this protection, provide security code "0000". Turn 'ON' the functionality to provide protection. Note: The code is the phone code.<br>3.33.3. Mobile Tracker

#### <span id="page-29-9"></span>**3.33.3. Mobile Tracker**

If your mobile is lost or stolen, you can get reports of your mobile by the tracking function. At the first time entering this function, you must set the password made up of 4 to 6 digits.

# <span id="page-30-0"></span>**3.33.4. Ebuddy/Facebook/MSN/Twitter/Yahoo/Cricinfo/ Google**

Provides links to enter the corresponding web sites